# **Les Navigateurs**

## <span id="page-0-0"></span>**Définition :**

Un [navigateur internet](https://www.commentcamarche.net/contents/1322-navigateur-internet) (ou navigateur web) est un logiciel informatique permettant de consulter des pages Web. Les navigateur les plus populaires (en terme de part de marché) sont, [Google Chrome,](https://www.commentcamarche.net/download/telecharger-34056452-google-chrome) [Mozilla Firefox,](https://www.commentcamarche.net/download/telecharger-111-mozilla-firefox) [Internet Explorer,](https://www.commentcamarche.net/download/telecharger-220-internet-explorer) [Safari](https://www.commentcamarche.net/download/telecharger-34055514-safari-windows) et [Opera.](https://www.commentcamarche.net/download/telecharger-57-opera)

# **Les Moteurs de recherche Web**

- **Source : [https://fr.wikipedia.org/wiki/Liste\\_de\\_moteurs\\_de\\_recherche](#page-0-0)**
- $\Box$  [Bing](https://fr.wikipedia.org/wiki/Bing_(moteur_de_recherche)) (multilingue)
- [Google](https://fr.wikipedia.org/wiki/Google_(moteur_de_recherche)) (multilingue)
- □ [LeMoteur](https://fr.wikipedia.org/wiki/LeMoteur) (français), qui remplace [Voila](https://fr.wikipedia.org/wiki/Voila)
- D **[Lycos](https://fr.wikipedia.org/wiki/Lycos_(portail_web))** (multilingue)
- [Qwant](https://fr.wikipedia.org/wiki/Qwant) (multilingue).

Qwant est un *moteur de recherche* Français qui respecte votre vie privée tout en facilitant la découverte et le partage grâce à une approche sociale. il annonce depuis son lancement ne pas [tracer](https://fr.wikipedia.org/wiki/Trace_num%C3%A9rique) ses utilisateurs, ni vendre leurs [données personnelles,](https://fr.wikipedia.org/wiki/Donn%C3%A9es_personnelles) afin de garantir leur [vie privée](https://fr.wikipedia.org/wiki/Vie_priv%C3%A9e_et_informatique)

□ [Yahoo!](https://fr.wikipedia.org/wiki/Yahoo!) (multilingue)

- **Moteurs de recherche assurant la confidentialité des recherches** DuckDuckGo ;

**Owant** 

# **Les Méta-Moteurs ou Méta-Crawlers**

## **Définition :**

Un **métamoteur** (ou **méta-moteur**) ou un **méta-chercheur** est un moteur de recherche qui puise ses informations à travers plusieurs [moteurs de recherche](https://fr.wikipedia.org/wiki/Moteur_de_recherche) généralistes. De manière plus précise, le métamoteur envoie ses requêtes à plusieurs moteurs de recherche et retourne les résultats de chacun d'eux. Le métamoteur permet aux utilisateurs de n'entrer le sujet de leur recherche qu'une seule fois tout en accédant aux réponses de plusieurs moteurs de recherche différents.

Un méta-moteur élimine les résultats similaires ; par exemple, si [Google](https://fr.wikipedia.org/wiki/Google) et [Yahoo!](https://fr.wikipedia.org/wiki/Yahoo!) renvoient sur les deux mêmes [liens,](https://fr.wikipedia.org/wiki/Hyperlien) le méta-moteur ne va l'afficher qu'une seule fois dans la liste des résultats.

DuckDuckGo est un *méta-moteur* de recherche (le plus connu) dont la société éditrice est située à [Valley Forge](https://fr.wikipedia.org/wiki/Valley_Forge) en [Pennsylvanie.](https://fr.wikipedia.org/wiki/Pennsylvanie) Il se distingue en utilisant les informations [d'externalisation ouverte](https://fr.wikipedia.org/wiki/Externalisation_ouverte) provenant d'autres sites (comme [Wikipédia\)](https://fr.wikipedia.org/wiki/Wikip%C3%A9dia) dans le but d'enrichir les résultats traditionnels et d'améliorer la pertinence. Il propose aussi son propre [moteur de recherche.](https://fr.wikipedia.org/wiki/Moteur_de_recherche)

La philosophie de ce moteur de recherche est de préserver la [vie privée](https://fr.wikipedia.org/wiki/Vie_priv%C3%A9e_et_informatique) et de ne stocker aucune information personnelle concernant les utilisateurs [\(adresses IP](https://fr.wikipedia.org/wiki/Adresse_IP) et [traces numériques](https://fr.wikipedia.org/wiki/Trace_num%C3%A9rique) comme la [signature du navigateur\)](https://fr.wikipedia.org/wiki/User-Agent)

**Copernic Agent**, de la société [Copernic,](https://fr.wikipedia.org/wiki/Copernic_(soci%C3%A9t%C3%A9)) était un [métamoteur](https://fr.wikipedia.org/wiki/M%C3%A9tamoteur) interrogeant plusieurs moteurs de recherche sur le Web. Il pouvait être utilisé à des fins professionnelles (grandes entreprises & PME) comme personnelles. La société Copernic a cessé de maintenir ce logiciel en janvier 2014. Le 30 septembre 2014, **Copernic Agent** a été retiré de la vente et de l'espace téléchargement de l'éditeur.

# **Les Cookies**

# - **Le cookie, témoin de connexion :**

C'est l'équivalent d'un [fichier texte](https://fr.wikipedia.org/wiki/Fichier_texte) de petite taille, stocké sur le [terminal](https://fr.wikipedia.org/wiki/Terminal_informatique) de l'internaute. Existant depuis les [années 1990,](https://fr.wikipedia.org/wiki/Ann%C3%A9es_1990) ils permettent aux développeurs de [sites web](https://fr.wikipedia.org/wiki/Site_web) de conserver des données utilisateur afin de faciliter la navigation et de permettre certaines fonctionnalités. Les cookies ont toujours été plus ou moins controversés car ils contiennent des informations personnelles résiduelles pouvant potentiellement être exploitées par des tiers. Ces informations censées être privées ne le sont pas vraiment, puisqu'elles sont accessibles à un certain point.

Étant généralement stockés sous forme de simples [fichiers texte,](https://fr.wikipedia.org/wiki/Fichier_texte) les cookies ne sont pas [exécutables.](https://fr.wikipedia.org/wiki/Fichier_ex%C3%A9cutable) Ils ne sont ni des [logiciels espions](https://fr.wikipedia.org/wiki/Logiciel_espion) ni des [virus,](https://fr.wikipedia.org/wiki/Virus_informatique) bien que des cookies provenant de certains sites soient détectés par plusieurs [logiciels antivirus](https://fr.wikipedia.org/wiki/Logiciel_antivirus) parce qu'ils peuvent permettre de suivre les utilisateurs ayant visité certains sites web.

La plupart des navigateurs récents permettent aux utilisateurs de décider s'ils acceptent ou rejettent les cookies. Les utilisateurs peuvent aussi choisir la durée de stockage des cookies. Toutefois, le rejet complet des cookies rend certains sites inutilisables. Par exemple, les paniers d'achat de magasins ou les sites qui exigent une connexion à l'aide d['identifiants](https://fr.wikipedia.org/wiki/Identifiant) (utilisateur et [mot de passe\)](https://fr.wikipedia.org/wiki/Mot_de_passe).

## - **Le cookie de pistage :**

Les cookies de pistage sont utilisés pour suivre les habitudes de navigation des utilisateurs d'internet. Cela peut être fait aussi en partie en utilisant l['adresse IP](https://fr.wikipedia.org/wiki/Adresse_IP) de l'ordinateur faisant une requête d'une page ou à l'aide de l['en-tête HTTP](https://fr.wikipedia.org/wiki/Hypertext_Transfer_Protocol) « référant » que le client envoie à chaque requête.

## - **Comment supprimer les cookies :**

Les [cookies](https://www.commentcamarche.net/contents/1041-cookies-internet) sont des marques de votre passage sur les sites [internet.](https://www.commentcamarche.net/contents/522-internet) Certains ne stockent que le mot de passe et le "login" correspondant à un site, tandis que

d'autres enregistrent davantage d'informations, généralement vos préférences de connexion et/ou des références de facturation (adresses, téléphone, e-mail, ...etc ...).

# **Effacer les cookies :**

Par sécurité, vous pouvez effacer ces traces. Néanmoins, il peut être opportun de garder les cookies de sites souvent visités pour avoir une navigation plus rapide. Dans ce dernier cas, le choix des cookies à détruire doit se faire un par un logiciel. Le logiciel [Ccleaner](https://www.commentcamarche.net/download/telecharger-168-ccleaner) permet de faire un nettoyage sur tous les [fichiers temporaires](https://www.commentcamarche.net/contents/452-fichier-tmp) inutiles qui ralentissent inutilement le système et consomment de l'espace disque.

# **Google Chrome**

Pour supprimer les cookies dans [Google Chrome,](https://www.commentcamarche.net/download/telecharger-34056452-google-chrome) cliquez sur l'icône avec 3 barres (ou 3 points) en haut à droite de la fenêtre:

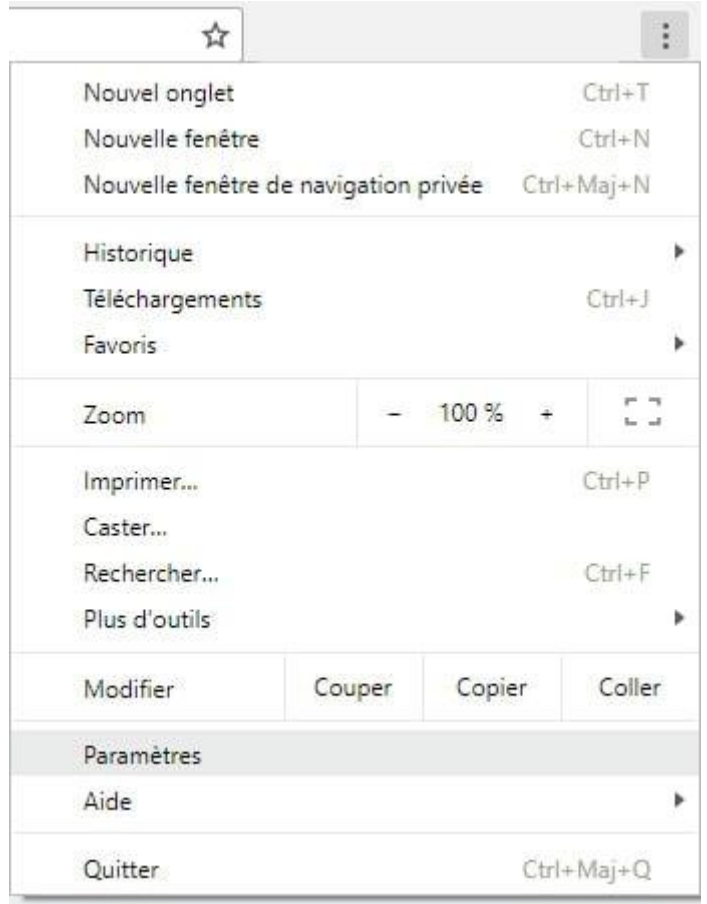

Puis allez dans :

- **Paramètres**
- **Afficher les paramètres avancés**... en bas à gauche de la page
- **Paramètres du contenu** dans l'onglet *Confidentialité*
- **Cookies** / **Cookies et données de sites**
	- o cliquez sur **Tout supprimer** pour vider les cookies .
	- o pour supprimer un cookie particulier, sélectionnez le site, puis le cookie. et cliquez sur Supprimer.

#### **Firefox**

Pour [Mozilla Firefox](https://www.commentcamarche.net/download/telecharger-111-mozilla-firefox)

 Cliquez sur l'**icône avec 3 barres** en haut à droite de la fenêtre, puis sur **Options** :

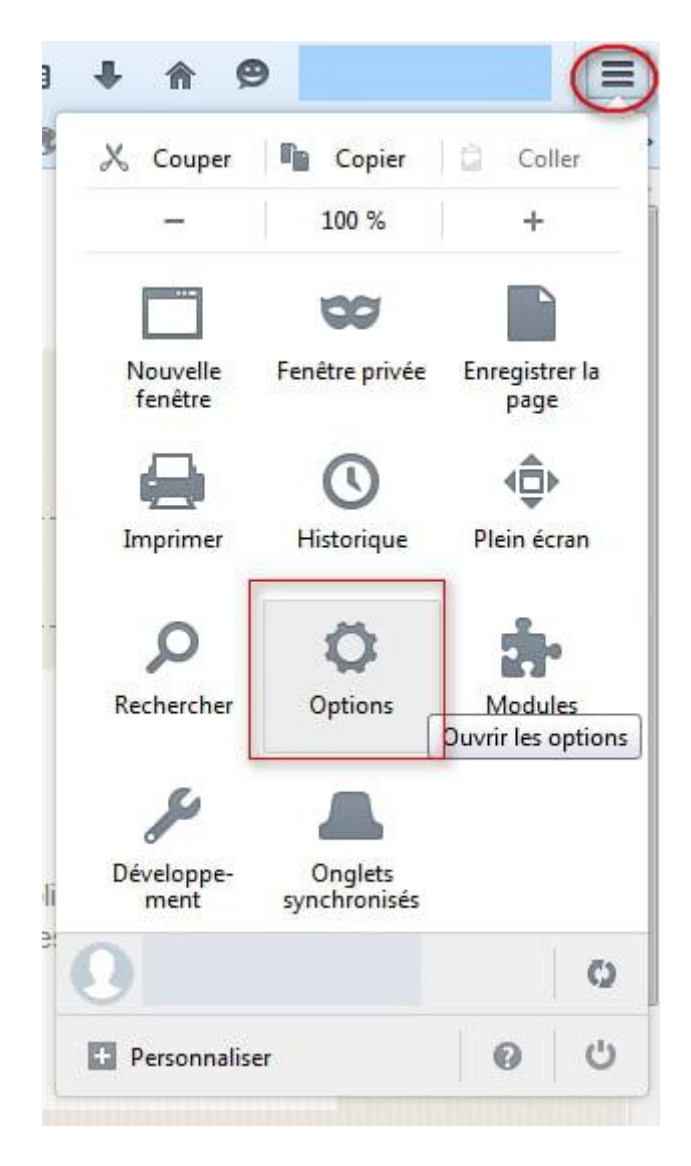

- Puis dans l'onglet **Vie privée**
- **supprimer des cookies spécifiques** :

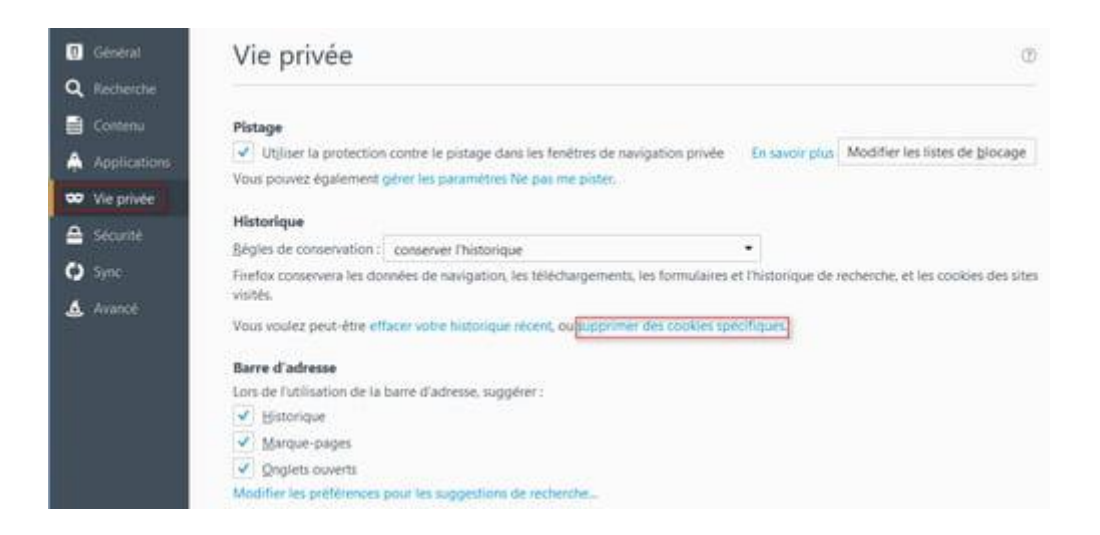

- Dans la fenêtre qui s'affiche, choisir :
	- o soit **Supprimer le cookie sélectionné** (après avoir sélectionné un cookie dans la liste)
	- o soit **Tout supprimer**

#### **Opera**

Pour [Opéra,](https://www.commentcamarche.net/download/telecharger-57-opera) vous allez dans :

- Outils
- Préférences
- Onglet "Avancé"
- Rubrique "Cookies"
- Cliquer sur "Gérer les cookies"
- Dès lors, vous supprimez l'un après l'autre vos cookies pour les supprimer

#### **Internet Explorer**

Voici la manipulation pour [Internet Explorer](https://www.commentcamarche.net/download/telecharger-220-internet-explorer-11)

#### **1 - Suppression via navigateur**

Ouvrez le navigateur :

- Cliquez sur l'**icône de roue dentée** en haut à droite de l'écran
- **Options internet**

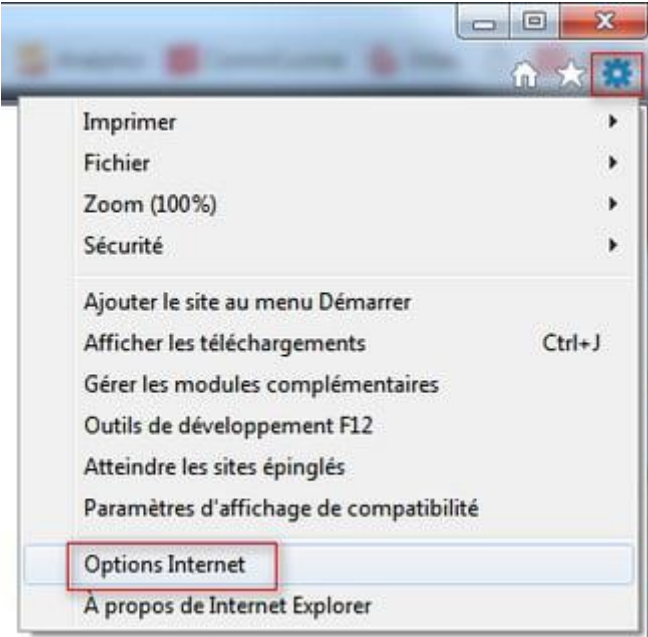

- Onglet **Confidentialité** > **Sites**
- Cliquez sur **Tout supprimer** (ou sélectionnez le cookie désiré et cliquez sur **Supprimer**)

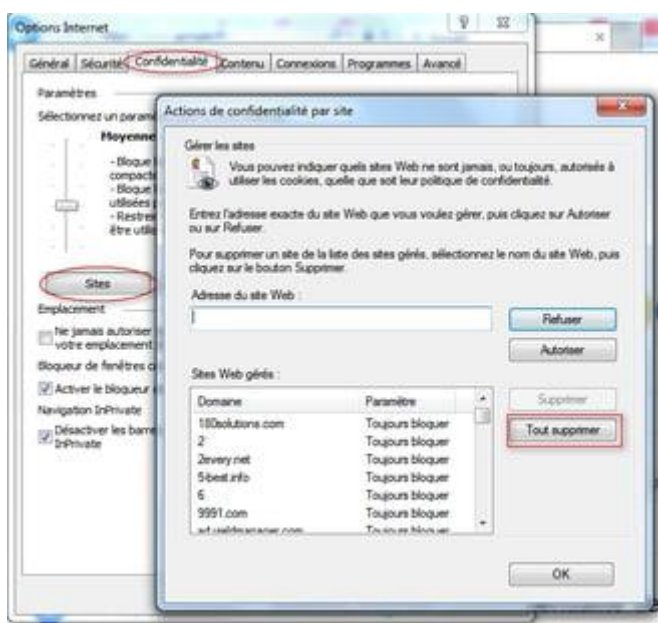

# **2 - Suppression depuis le disque dur**

Vous allez dans votre poste de travail :

- disque C
- documents and settings
- "le nom de votre pc "
- cookies

Vous allez voir une liste de cookies :

- sélectionnez
- supprimez

# **Complément**

Pour la gestion du cache internet, voir l'article [Vider le cache internet](https://www.commentcamarche.net/faq/3037-vider-le-cache-du-navigateur)

## *Et n'oubliez pas de vider votre corbeille*

### **Vidéo**

**Source : [https://www.commentcamarche.net/faq/1999-supprimer-les-cookies](#page-0-0)**